Apellidos, Nombre:

# *Introducción al Laboratorio*

*Circuitos Electrónicos Digitales Ingeniería Informática. Tecnologías Informáticas Dpto. de Tecnología Electrónica Septiembre 2023*

# **1 Descripción y objetivos**

Con esta práctica se pretende el aprendizaje del instrumental básico del laboratorio de tecnología electrónica. El desarrollo de la misma se plantea en dos partes. En la primera se hará uso de simuladores, lo que permite un estudio individual sin la necesidad de asistencia al laboratorio. Una vez introducidos y clarificados los conceptos, en la segunda parte se plantea el trabajo en el laboratorio.

Se trabajan los siguientes conceptos y competencias:

- Instrumentos de medida de señales: el osciloscopio.
- Instrumentos de generación de señales: generador de funciones y fuente de alimentación.
- Señales continuas y alternas.
- Conceptos de frecuencia, amplitud y offset en las señales.
- Utilización de la regleta de ensayo.
- Utilización de circuitos integrados SSI.

La práctica se estructura en dos partes:

- La primera parte (simulación) se basa en un proyecto inicial que es explicado íntegramente por el profesor a modo de ejemplo (bien en directo o mediante un vídeo pregrabado). A partir de este proyecto de ejemplo, se proponen varios proyectos adicionales que amplían o se basan en el proyecto inicial. El alumno debe reproducir el proyecto inicial de forma autónoma y realizar uno o varios de los proyectos adicionales antes de acudir al laboratorio.
- La segunda parte se realizará en el laboratorio y será guiada por el profesor.

# **2 Material y documentación**

#### **Software y hardware**

- Herramienta web de simulación de circuitos TINKERCAD (para la primera parte).
- CI 7400 e instrumental de laboratorio: fuentes de alimentación, generadores de señal, osciloscopio y regleta (para la segunda parte).

#### **Documentación**

- Vídeos explicativos (disponibles en enseñanza virtual).
- Manual del instrumental básico de laboratorio de la asignatura [\(https://www.dte.us.es/docencia/etsii/gii-ti/cedti/laboratorio\)](https://www.dte.us.es/docencia/etsii/gii-ti/cedti/laboratorio).
- Diagrama de pines del CI 7400. Documento patillaje en <https://www.dte.us.es/docencia/etsii/gii-ti/cedti/laboratorio>

# **3 Primera parte: Simulación**

Actividades a realizar:

- 1. Visualice el video 1 explicativo sobre el uso del simulador TINKERCAD.
- 2. Realice una simulación que permita la visualización de las siguientes señales de continua:
- a) Señal de 5 V
- b) Señal de 10 V
- c) Señal de -10V
- 3. Realice una simulación que permita la visualización de las siguientes señales de alterna:
- a) Señal senoidal de -5 a 5V y f=1Khz
- b) Señal triangular de -7 a 3V y f=10Khz
- c) Señal cuadrada de 0 a 5V y f=100Khz

☞ **Los circuitos usados en el laboratorio trabajan con este tipo de señal, dada su tecnología.** 

4. Visualice video 2 explicativo sobre simulación de un circuito simple.

5. Simule el comportamiento de una puerta NAND integrada en el chip 7400 (figura 1). Utilice una señal cuadrada de 100kHz. Considere los siguientes casos:

- a)  $x = 0$ ,  $y =$  señal cuadrada.
- b)  $x = 1$ ,  $y =$  señal cuadrada.
- c)  $y = 0$ ,  $x =$  señal cuadrada.

Circuitos y Sistemas Digitales **Ingeniería** Informática – T.I.

d)  $y = 1$ ,  $x =$  señal cuadrada.

Donde x e y son las señales de entrada de la puerta elegida.

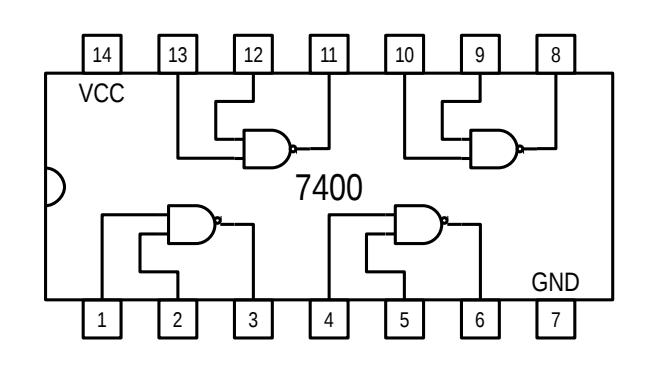

#### *Figura 1*

6. Visualice el video 4 donde se muestra una pequeña aplicación de las puertas NAND realizada en el simulador.

<https://www.tinkercad.com/things/alqwv0zP1hg-alarma-muy-simple>

7. Desarrolle alguna aplicación simple que utilice el CI 7400 y realice una simulación de la misma. En la medida de lo posible se implementará en el laboratorio la simulación realizada.

8. Visualice los videos explicativos (video 3 con varias partes) del material de laboratorio y montaje de un circuito simple.

## **Trabajo a entregar por el alumno correspondiente a la 1ª parte**

Se deberá entregar un documento donde se explique brevemente cómo se han realizado cada una de las simulaciones.

# **4 Segunda Parte: Realización en el laboratorio**

## **Generación de señales**

- 1. Obtenga las siguientes señales haciendo uso de la fuente de alimentación y visualícelas en el osciloscopio.
	- Señal +5V DC
	- Señal+10V DC
	- Señal -10V DC

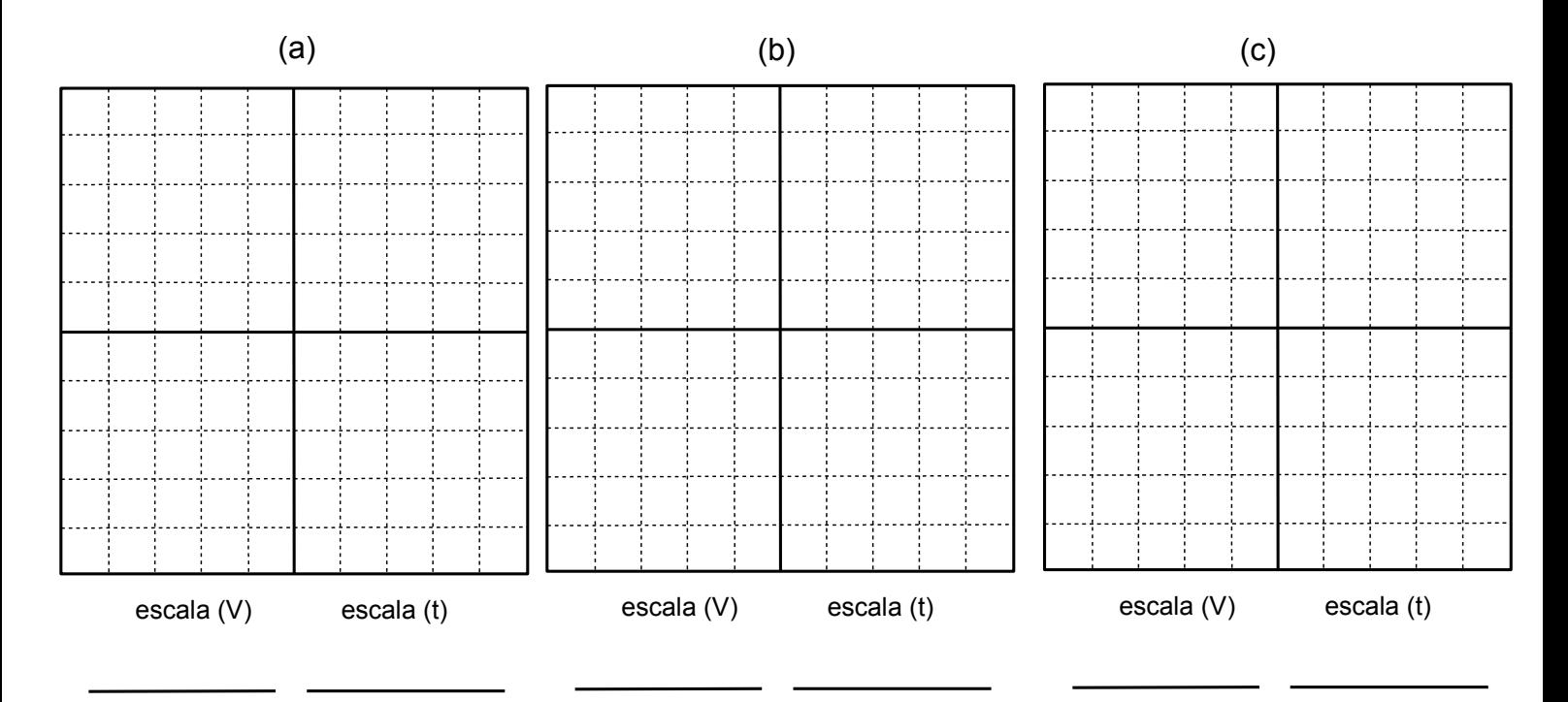

## ☞ **Avise al profesor cuando obtenga cada una de las señales.**

2. Obtenga las siguientes señales haciendo uso del generador de funciones y visualícelas en el osciloscopio.

- Señal Senoidal -5V to +5V, f=1kHz
- Señal Triangular -7V to +3V, f=10kHz
- Señal Cuadrada 0V to 5V, f=100kHz

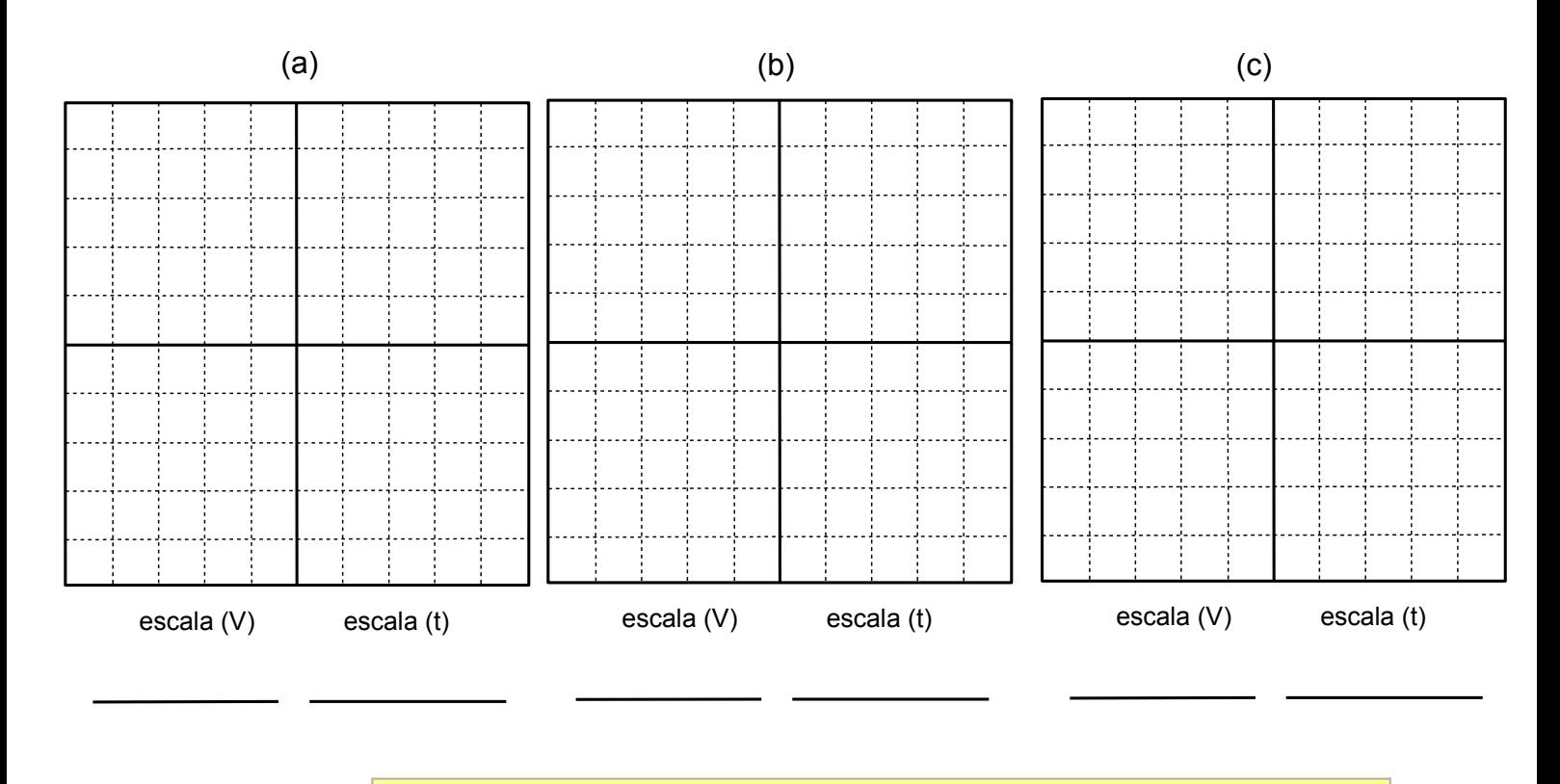

☞ **Avise al profesor tras obtener cada una de las señales**

Indique el offset y el periodo de las tres señales anteriores:

## **Uso de puertas lógicas integradas**

1. Realice un inversor según se muestra en el esquema de la figura 2.

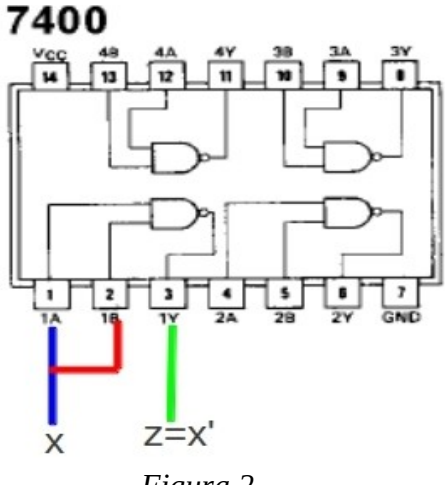

*Figura 2*

Realice los siguientes pasos:

a) Pinche el circuito integrado en la parte central de la regleta.

b) Aliméntelo con la fuente de alimentación (señal continua) entre 0 y 5 voltios. Tenga especial cuidado en conectar correctamente los terminales de tensión y tierra. Es conveniente utilizar las lineas de orificios laterales para la conexión de la alimentación.

c) Genere X mediante una señal cuadrada entre 0 y 5V de 10kHz con el generador de funciones. Debe medir que esta señal tiene los niveles adecuados antes de su conexión al circuito. Estamos haciendo que X valga 1 durante un semiperiodo y 0 durante el otro.

d) Conecte la señal X al circuito según el esquema de la figura 2. La tierra del generador de señales debe conectarse en el mismo punto que la tierra de la fuente de alimentación.

e) Mida con el canal 1 del osciloscopio la señal X y con el 2 la señal Z y represente los resultados obtenidos.

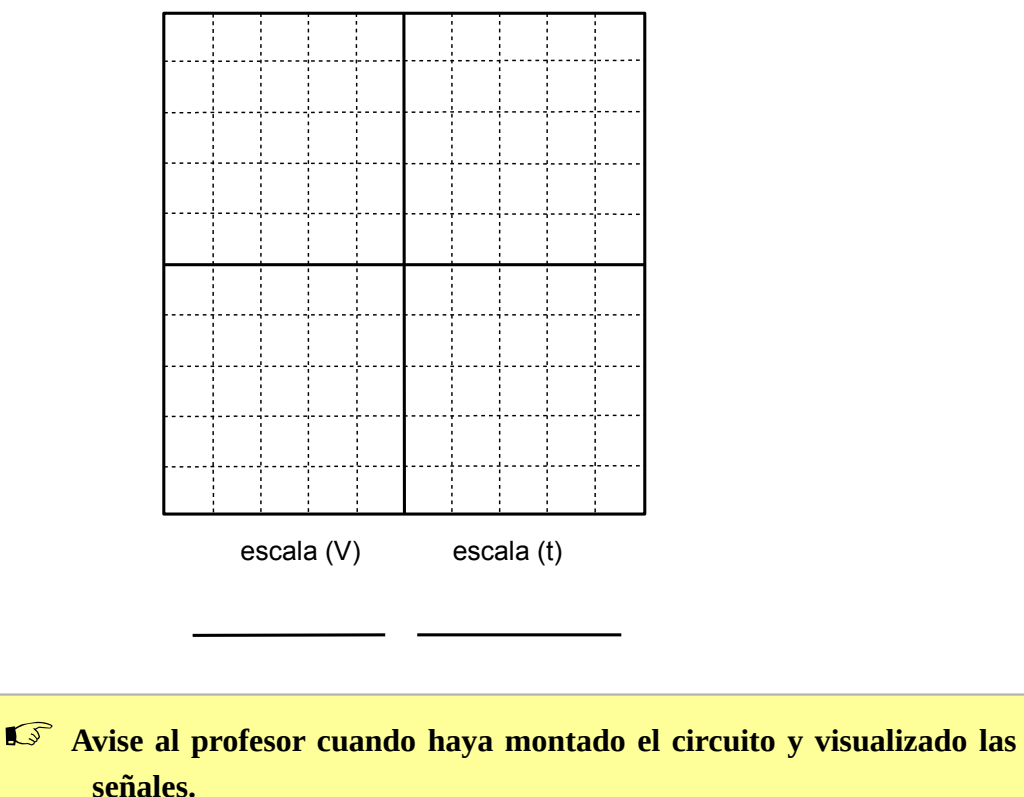

2. Mida el tiempo de propagación. Realice los siguientes pasos (acuda si es necesario al vídeo explicativo):

a) Tras comprobar en el apartado anterior que el comportamiento observado se corresponde con el del inversor, procederemos a modificar las escalas y el disparo del osciloscopio para la correcta visualización del tiempo de retardo.

- La escala de voltios debe ajustarse a 1 volt/div (botón VOLTS/DIV)
- El disparo debe ser tipo flanco y en pendiente positiva o negativa dependiendo de si estamos midiendo el tiempo de propagación en subida o en bajada. Esto hará que visualicemos en la pantalla la transición de la señal con independencia de la escala temporal utilizada (TRIG.

MENU y opción adecuada del menu).

• La escala de tiempo debe ajustarse para que la precisión con la que se mide el tiempo de propagación sea la adecuada (botón SEC/DIV).

La referencia de cada canal se deberá ajustar para conseguir que la distancia entre la parte alta de la señal y el eje X del osciloscopio (línea central) sea la misma que la de la parte baja de la señal y dicho eje. El tiempo de propagación se debe medir entre el 50% de la señal de entrada y el 50% de la salida.

#### ☞ **Avise al profesor cuando tenga la configuración correcta para la medida del tiempo de propagación.**